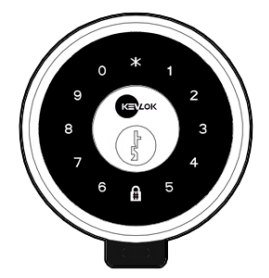

# R3-R8D Smart Deadbolt **Standalone Functions EZ Mode & Normal Mode**

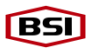

## **EZ Mode**

**Change the Master Code** (4-6 digits)

- 1. Press and hold the RESET button .until the touch screen lights up.
- 2. Enter **Master Code** + **#** + **0** + **#** + **new .master code** + **#** + **new master code .**again + **#** + \* **# #**

### **Add a SOLE User Code** (4-6 digits)

- 1. Press and hold the RESET button .until the touch screen lights up.
- 2. Enter **Master Code** + **#** + **1** + **#** + add .a **User Code** + **#** + \* **# #**
- △! Only ONE user code can be saved under EZ mode. Using KevLok APP, another 10 user codes can be saved.

### **Delete User Code**

(Excluding Master Code)

- 1. Press and hold the RESET button .until the touch screen lights up.
- 2. Enter **Master Code** + **#** + **3** + **#** + **two random numbers light up in touch screen** +  $#$  +  $*$   $#$   $#$

#### **Turn on/off the Bluetooth**

(For connection with KevLok APP)

- 1. Press and hold the RESET button .until the key screen lights up.
- 2. Turn **on** the Bluetooth Enter **Master Code** + **#** + **6** + **#** + **0** + **#** + \* **# #**
- 3. Turn **off** the Bluetooth **.**Enter **Master Code** + **#** + **6** + **#** + **1** + .**#** + \* **# #**
- △! Turn off the Bluetooth can extend .battery life when the lock is not in use for a period of time.

## **Normal Mode**

#### **Change Master Code** (4-6 digits)

- 1. Press and hold the RESET button .until the touch screen lights up.
- 2. Enter **Master Code** + **#** + **00** + **#** + **new master code** + **#** + **new master .code** again + **#** + \* **# #**

### **Add User Codes** (4-6 digits)

- 1. Press and hold the RESET button .until the touch screen lights up.
- 2. Enter **Master Code** + **#** + **01** + **#** + **.UID code** (any sequence number between 1 **.**to 999) + **#** + add a **User**   $Code + # # + * # #$
- $\Delta$  Maximum capacity: 200 user codes **.**under Normal mode. Another 10 .user codes can be set via KevLok .APP.

### **Delete User Codes**

- 1. Press and hold the RESET button .until the touch screen lights up.
- 2. Enter **Master Code** + **#** + **02** + **#** + **UID code**  $(1-999) + # + * # #$

#### **Change User Code**

- 1. Press and hold the RESET button .until the touch screen lights up.
- 2. Enter **Master Code** + **#** + **04** + **#** + **.UID code** (001-999) + **#** + **new User**  $Code + # + * * #$

#### **Add a One-Time Passage Code**

- (4-6 digits)
- 1. Press and hold the RESET button .until the touch screen lights up.
- 2. Enter **Master Code** + **#** + **05** + **#** + **One-Time user code** +  $# + * * #$

 $\Lambda$  only ONE one-time user code can be saved. An additional 10 one-time user codes can be set via KevLok APP.

#### **Delete One-Time Passage Code**

- 1. Press and hold the RESET button .until the touch screen lights up.
- 2. Enter **Master Code** + **#** + **06** + **#** + .\* **# #**
- $\Lambda$  One-time user codes added from KevLok APP cannot be deleted under normal mode.

#### **Turn off Silent Mode**

- 1. Press and hold the RESET button .until the touch screen lights up.
- 2. Enter **Master Code** + **#** + **11** + **#** + .\* **# #**

#### **Turn on Silent Mode**

- 1. Press and hold the RESET button .until the touch screen lights up.
- 2. Enter **Master Code** + **#** + **12** + **#** + .\* **# #**
- $\Lambda$  Silent mode only mutes the sound when entering user codes. You will still hear a beep sound during unlocking, manual locking, and low battery alert.

#### **Turn on/off the Bluetooth**

(For connection with KevLok APP)

- 1. Press and hold the RESET button .until the touch screen lights up.
- 2. Turn **on** Bluetooth Enter **Master Code** + **#** + **13** + **#** + **0** + **#** + \* **# #**
- 3. Turn **off** Bluetooth **.**Enter **Master Code** + **#** + **13** + **#** + **1** +

.**#** + \* **# #**

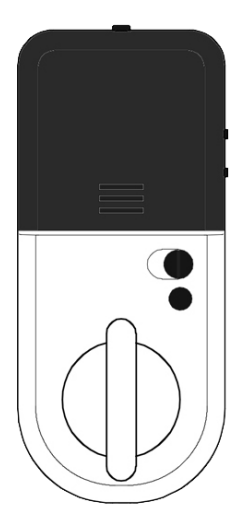

# R3-R8D Smart Deadbolt **Standalone Functions EZ Mode & Normal Mode**

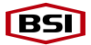